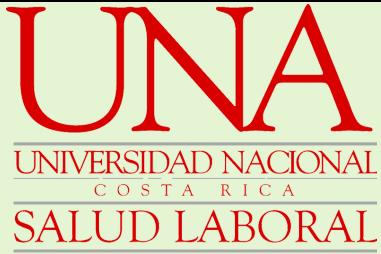

# **REPORTE DE ACCIDENTE O ENFERMEDAD LABORAL**

1. IDENTIFICAR **Si lo sucedido corresponde a un acidente laboral**

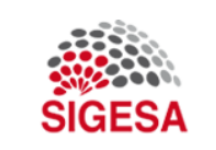

Ingresar

Olvidé mi contraseña

Nombre de usuario \*

Contraseña \*

## 2. INGRESE AL SISTEMA

Registre su usuario y clave unificada para ingresar al sistema

**Todo accidente debe ser reportado en el menor tiempo posible siendo preferible que se realice en un plazo no mayor a 24 horas.**

IMPORTANTE

¿Estaba realizando

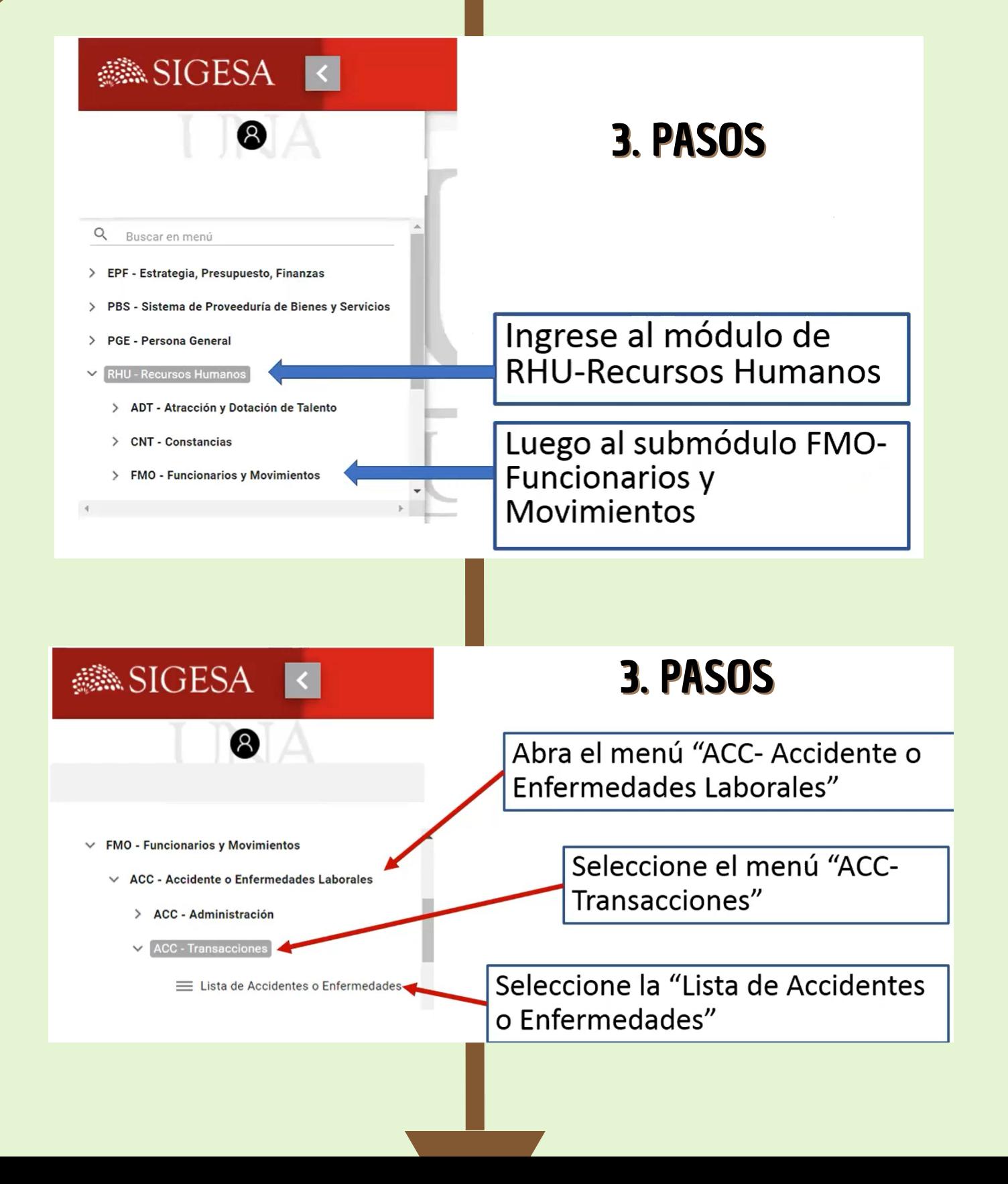

una tarea como parte

de mis funciones o

por solicitud de mi

jefatura al momento

del accidente? Si la respuesta es sí, es un accidente laboral

www.sigesa.una.ac.cr

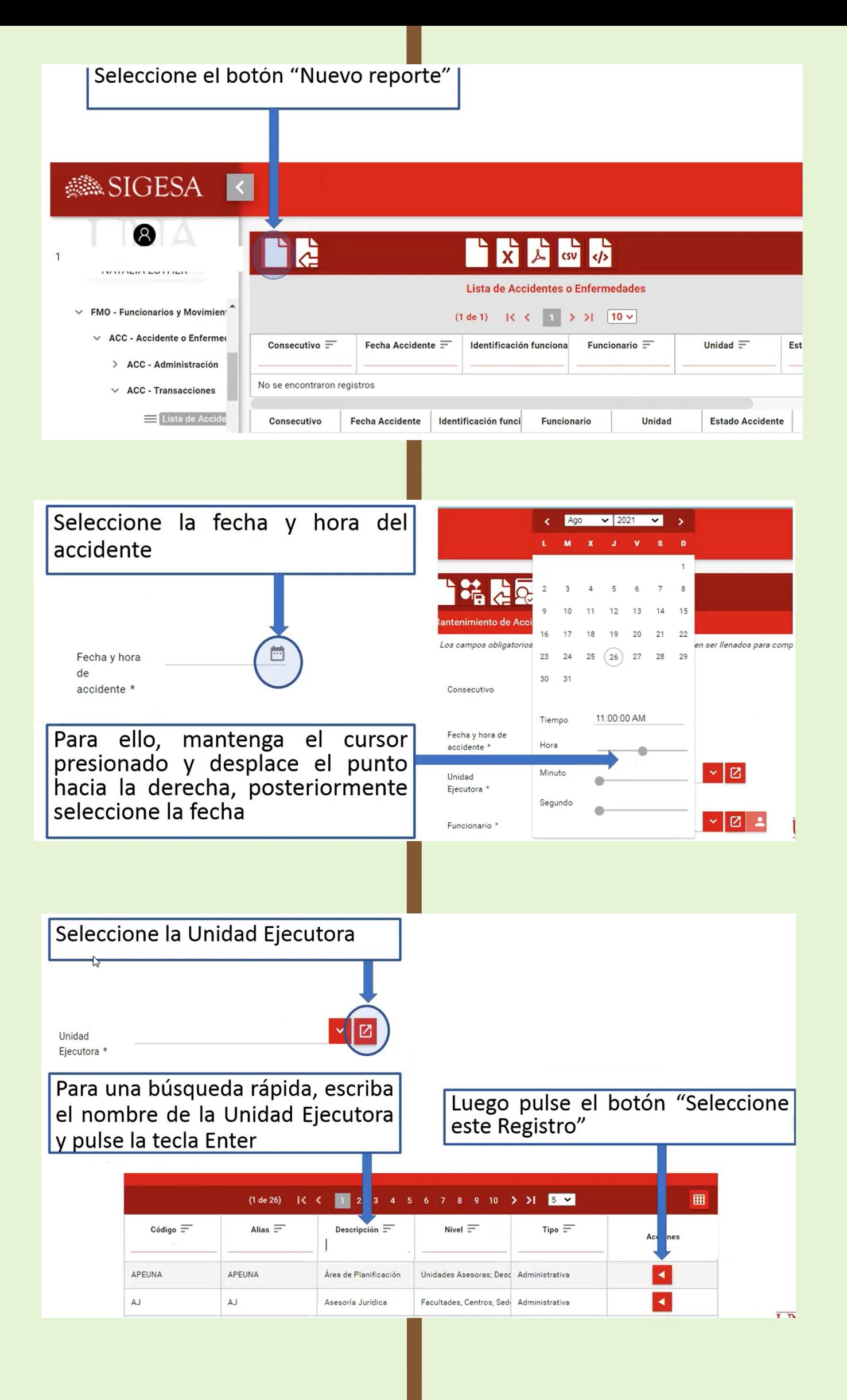

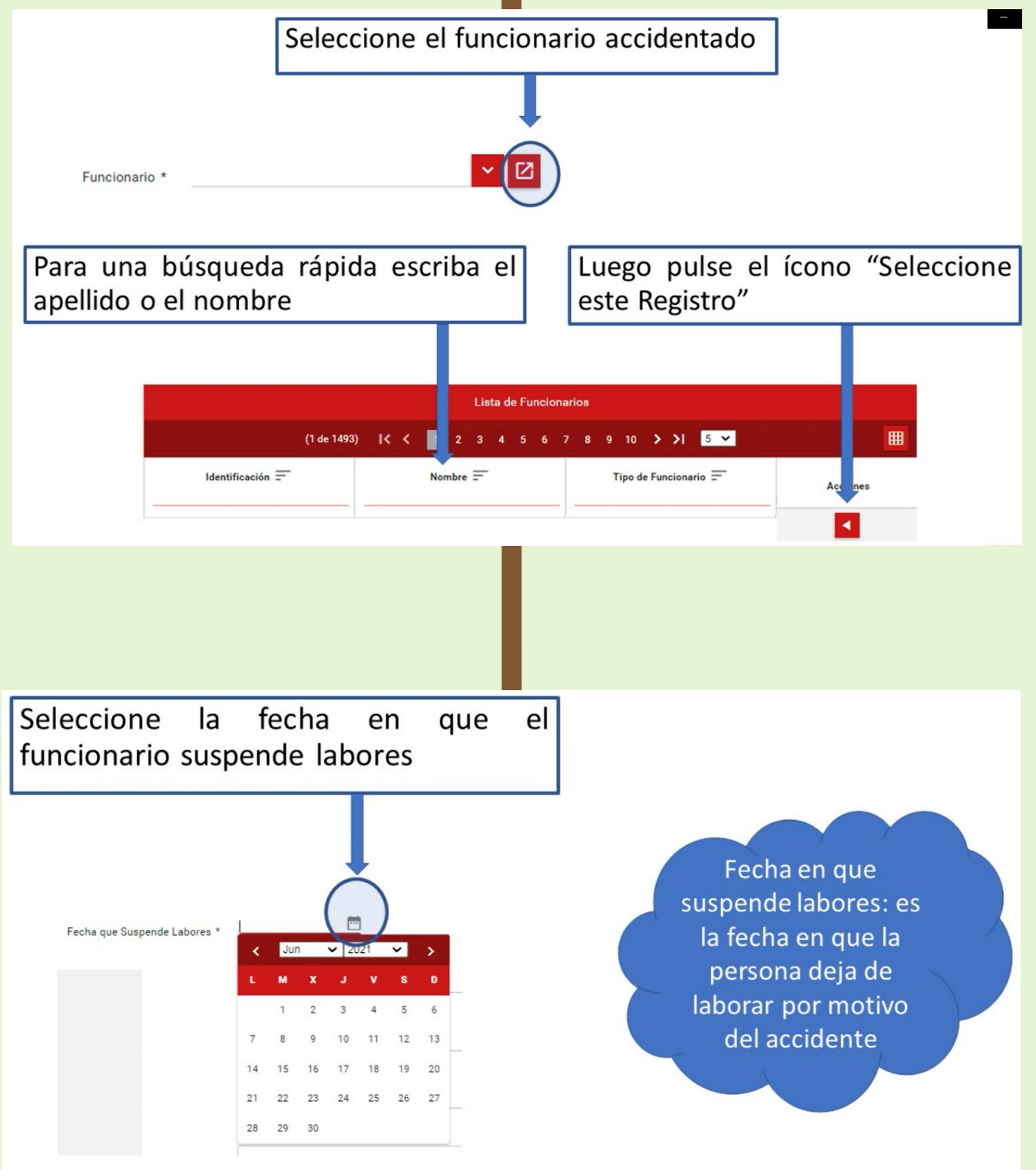

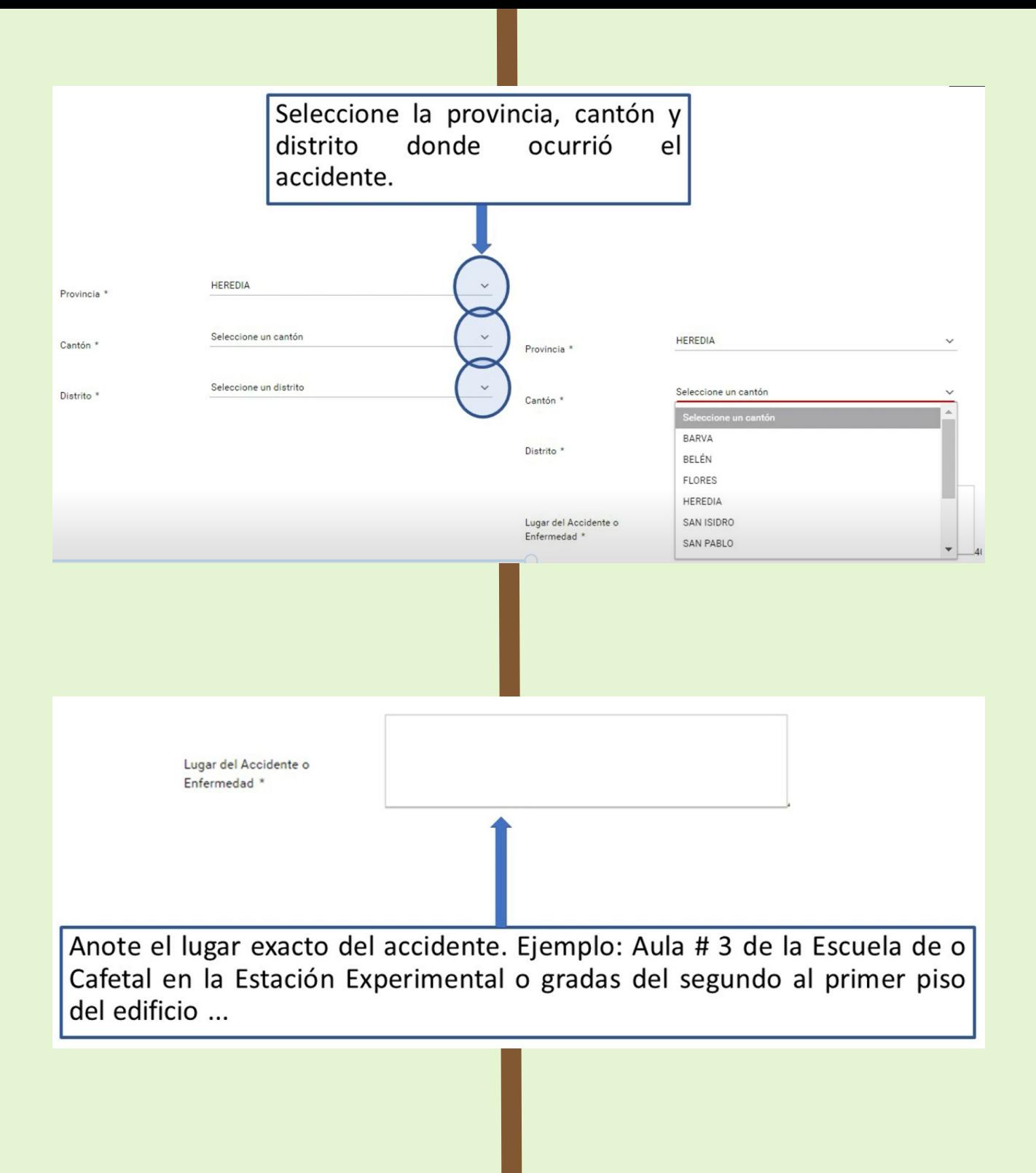

Describa el Accidente o enfermedad indicando qué hacía (actividad que realizaba y acción específica que le ocasionó la lesión), cómo ocurrió y cuáles partes del cuerpo se lesionó)

Ejemplo: En atención a lo solicitado por mi jefe, me encontraba cambiando un bombillo dañado en la oficina de este, para alcanzar la altura deseada, utilizó una silla de espera, cuando estaba de pie sobre la silla, el asiento se rompió, lo que generó que perdiera el equilibrio y cayera desde una altura de 80 cm, golpeándose el brazo derecho contra el piso.

La relación entre lo que ocurrió y la lesión o enfermedad debe ser clara, de no existir dicha relación, no es un accidente o enfermedad laboral.

Anote la actividad que realizaba cuando sucedió el accidente y el agente material involucrado en el mismo (herramientas, silla, piso, baranda, etc.)

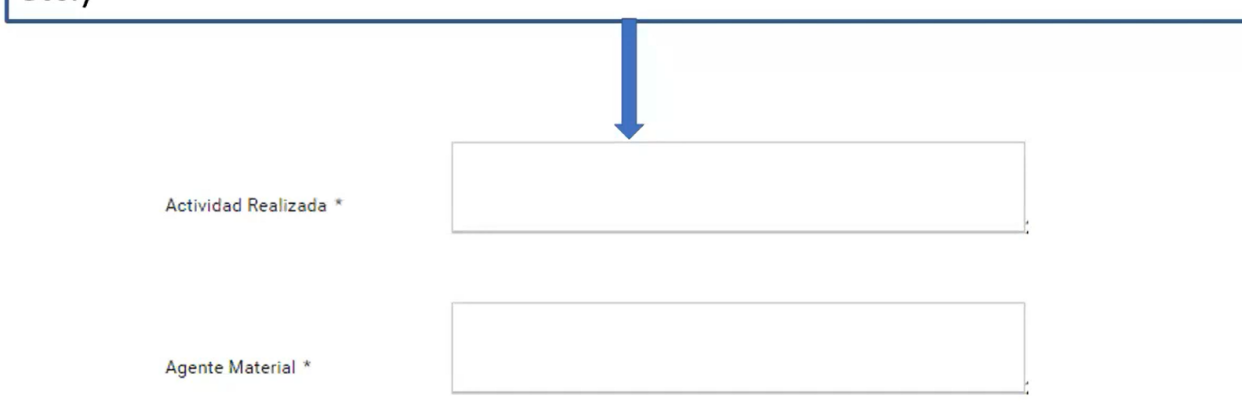

En caso de haber testigos, ingrese a la pestaña "Testigos". Si no hay testigos, pulse la pestaña "Partes del cuerpo lesionadas"

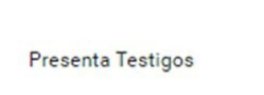

Luego Pulse la casilla de Testigos e indique los datos que se solicitan (Nombre, teléfono y dirección del testigo)

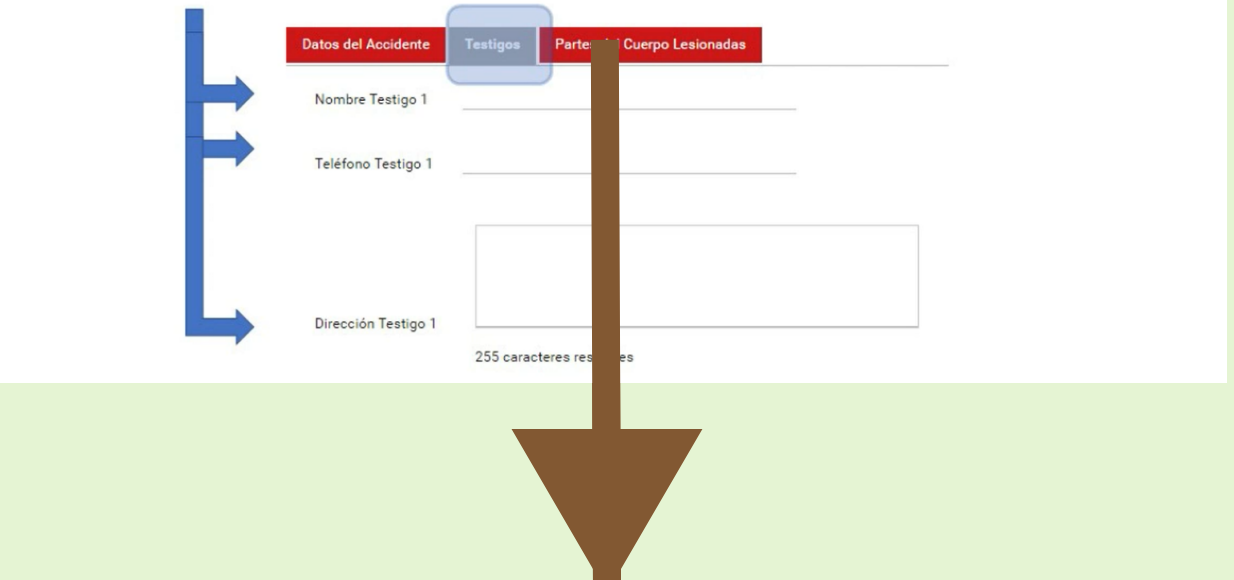

Seleccione la(s) parte(s) del cuerpo lesionada (s) de la lista que se despliega al pulsar aquí

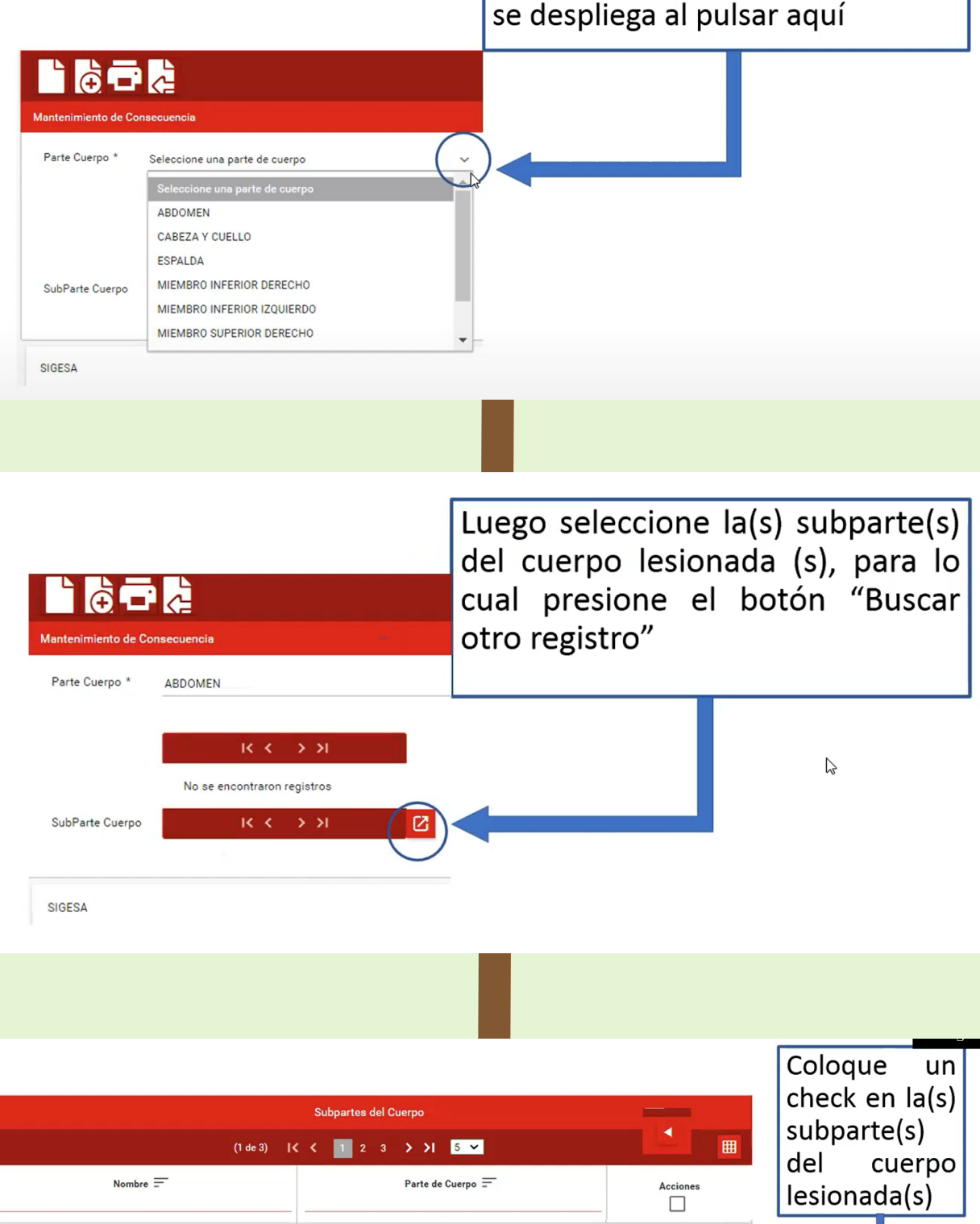

ANTEBRAZO DERECHO MIEMBRO SUPERIOR DERECHO  $\Box$  $\overline{\boxtimes}$ CLAVÍCULA DERECHO MIEMBRO SUPERIOR DERECHO П Una vez que CODO DERECHO MIEMBRO SUPERIOR DERECHO  $\Box$ haya  $\Box$ DEDO ANULAR DERECHO (DEDO 4) MIEMBRO SUPERIOR DERECHO seleccionado **Nombre** Parte de Cuerpo todas las  $(1 \text{ de } 3)$   $| \zeta \zeta |$   $| \frac{1}{2}$   $| \frac{2}{3}$   $| \frac{3}{2}$   $| \frac{3}{2}$   $| \frac{5}{2}$ subpartes presione el botón "Seleccionar registros" UNA

Posteriormente presione el Presione el botón botón "Regresar" "Aplicar"

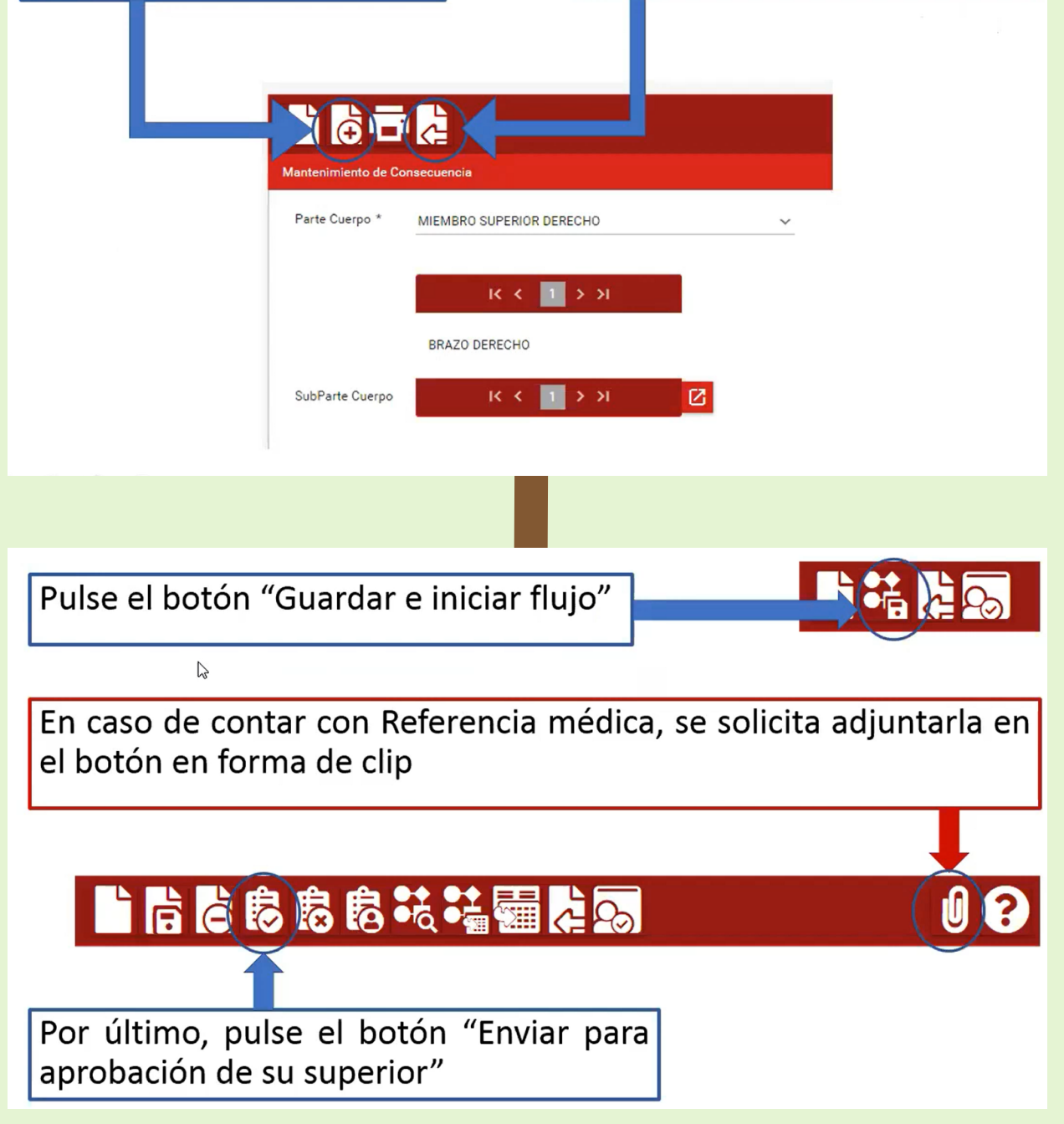

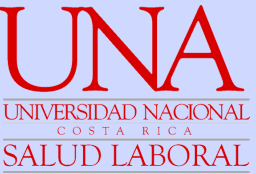

#### **APROBACIÓN DEL ACCIDENTE/ENFERMEDAD LABORAL DEL SUPERIOR INMEDIATO**

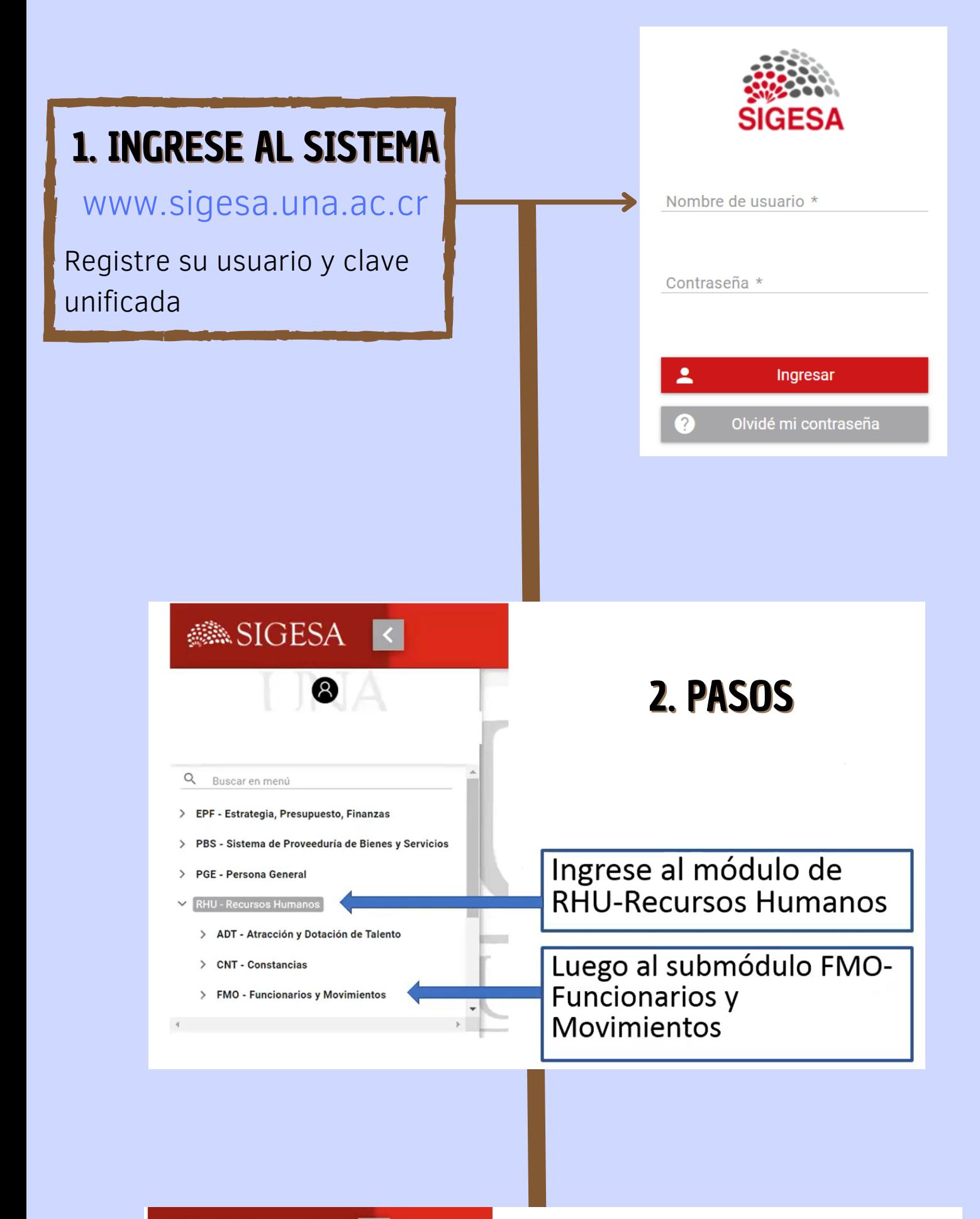

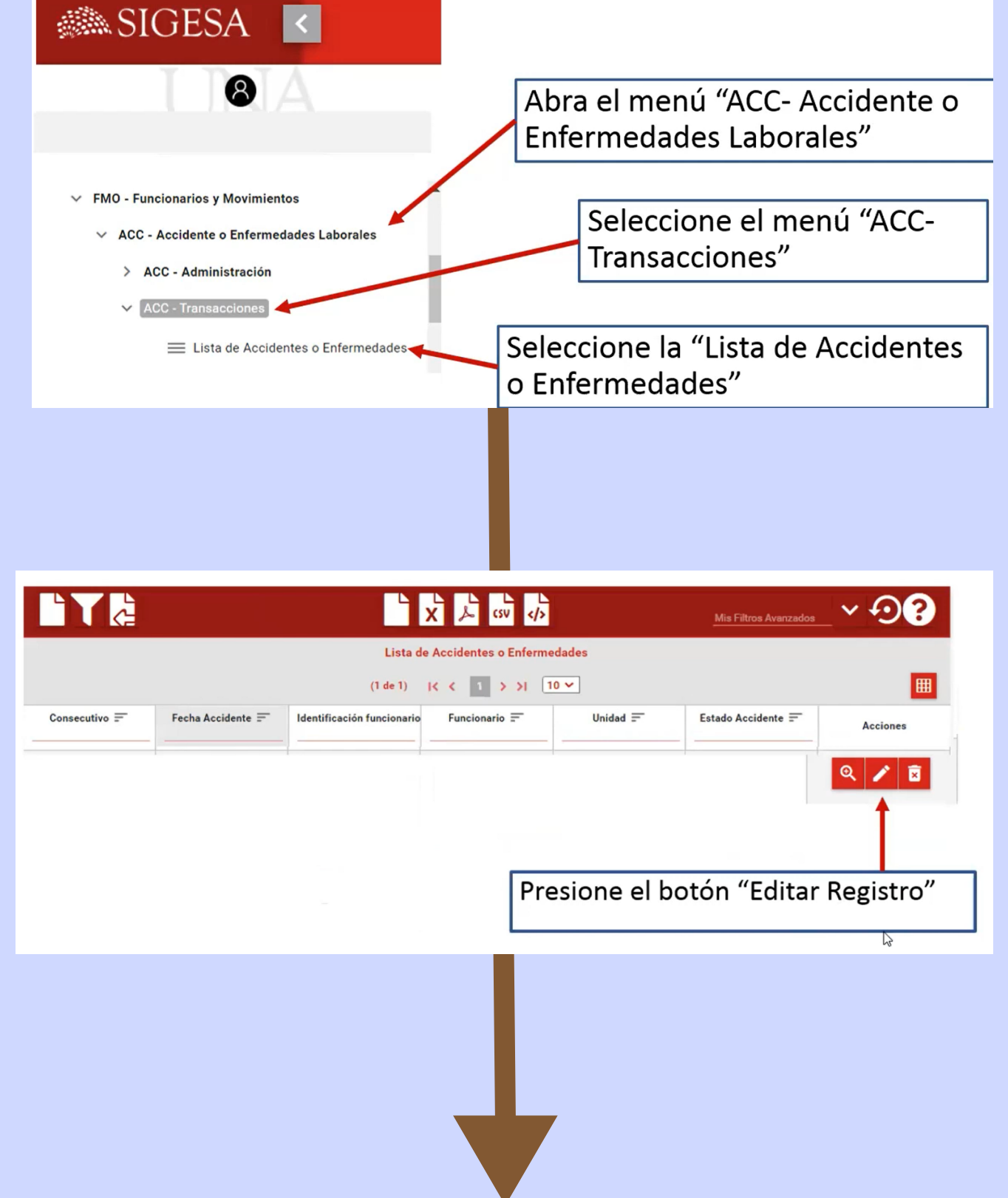

**Instrucciones para el superior inmediato**

Una vez que el superior aprueba, el reporte es enviado al Área de Salud Laboral, en donde será analizado y posteriormente ingresado al sistema RT virtual, para lo cual, se tiene un plazo de 8 días hábiles de acuerdo con la legislación (Ley del Seguro de Riesgos del Trabajo).

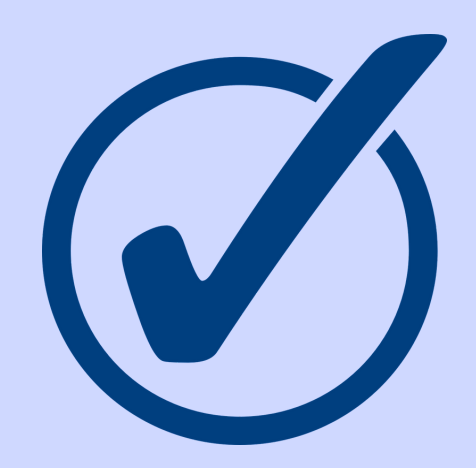

En caso de que se identifique alguna inconsistencia o ausencia de datos, se comunicará y se rechazará el caso para su corrección.

#### ¿Qué pasa después?

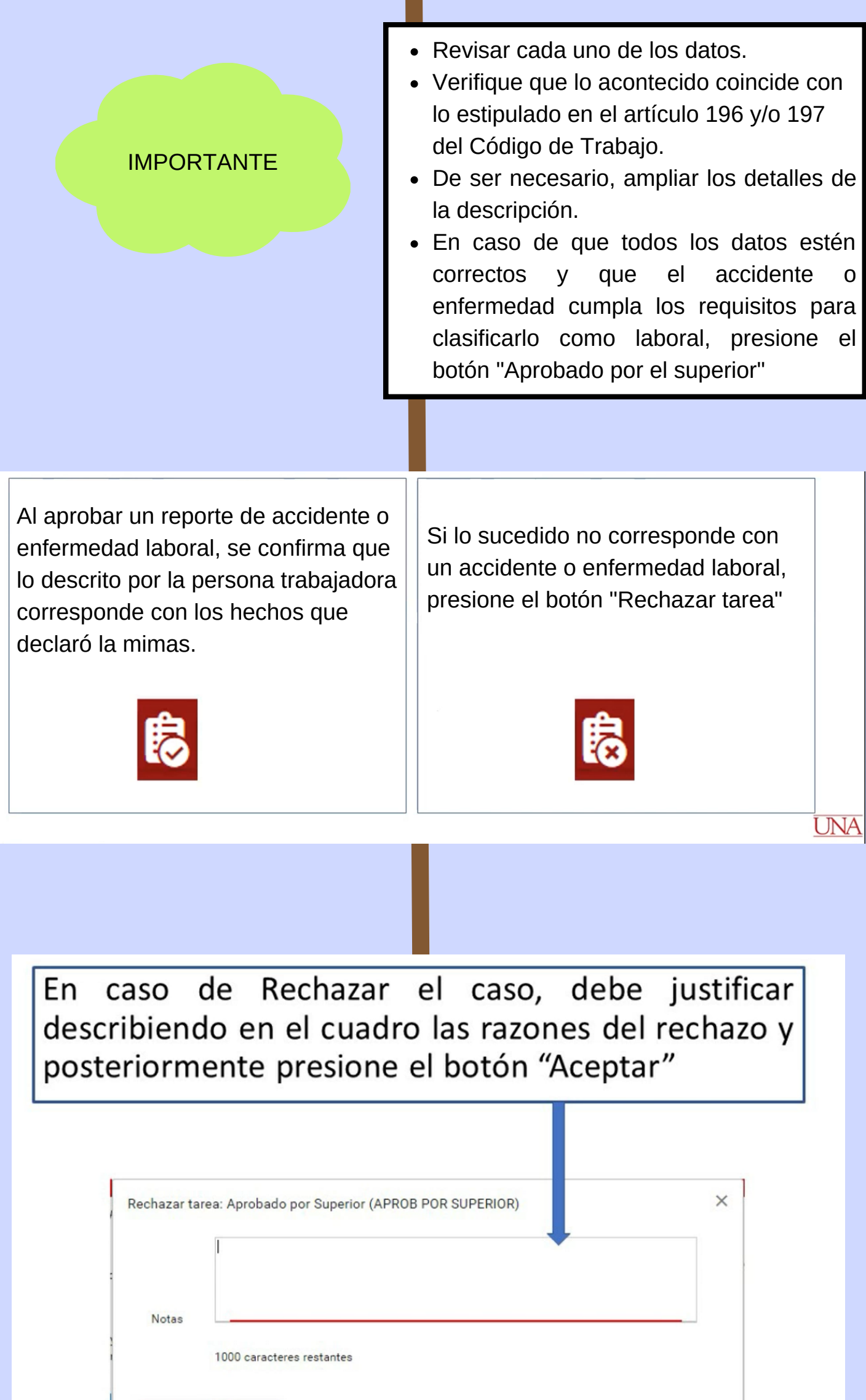

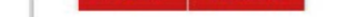

Can

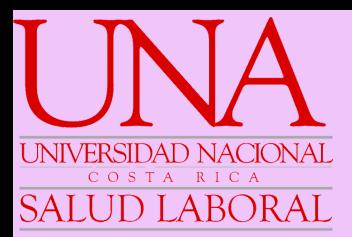

## **REAPERTURAS**

- Artículo 304.- $(*)$
- Los derechos y las acciones para reclamar las prestaciones conforme este título prescribirán en un plazo de tres años, contado desde la fecha en que ocurrió el riesgo o de la fecha en que el trabajador o sus causahabientes estén en capacidad de gestionar su reconocimiento; y en caso de muerte, el plazo<br>correrá a partir del deceso.
- · La prescripción no correrá para los casos de enfermedades ocasionadas como consecuencia de riesgos del trabajo y que no hayan causado la muerte del trabajador.
- · La prescripción no correrá para el trabajador no asegurado en el Instituto Nacional de Seguros (INS), cuando siga trabajador no asegurado en el mismo<br>patrono, sin haber obtenido el pago correspondiente o cuando el patrono<br>continúe reconociéndole el total o la parte del salario al trabajador o a s causahabientes.

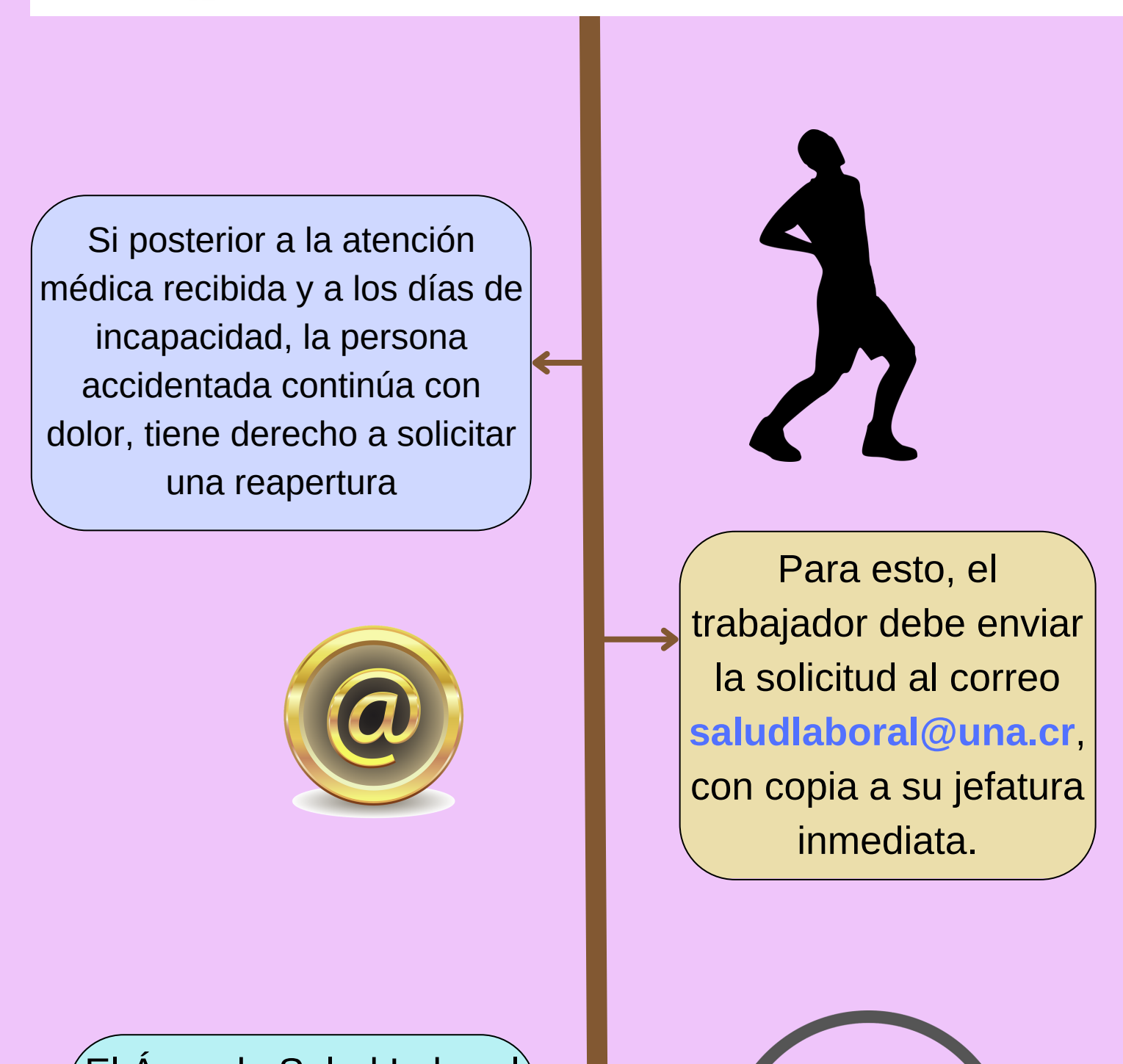

El trabajador podrá asistir nuevamente al consultorio médico donde fue atendido inicialmente (INS o al Departamento de Salud) para su respectiva atención médica.

El Área de Salud Laboral elaborará el documento correspondiente y lo remitirá mediante correo para su impresión.

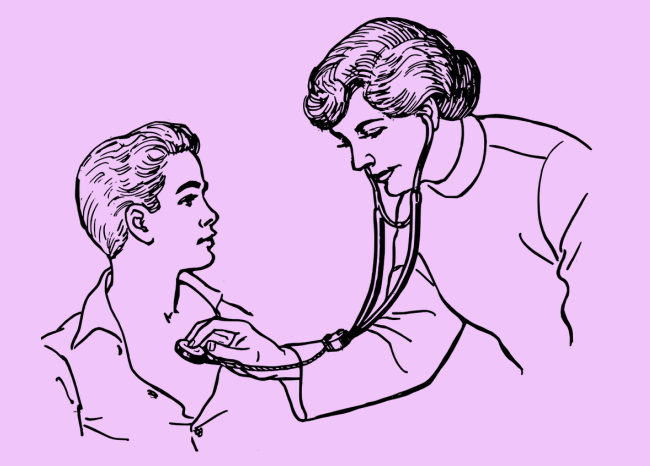

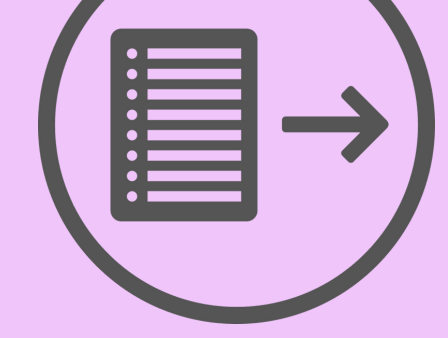

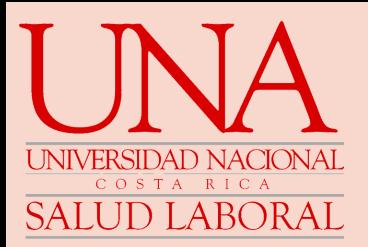

#### **Registro de los días de incapacidad por causa de un accidente o enfermedad laboral**

Continúe completando la información solicitada.

En caso de dudas o consultas puede comunicarse mediante el correo electrónico [saludlaboral@una.cr](mailto:saludlaboral@una.cr)

Cuando haya incluido todos los datos, presione el botón de Guardar e iniciar el flujo.

#### **El responsable en cada centro de trabajo debe:**

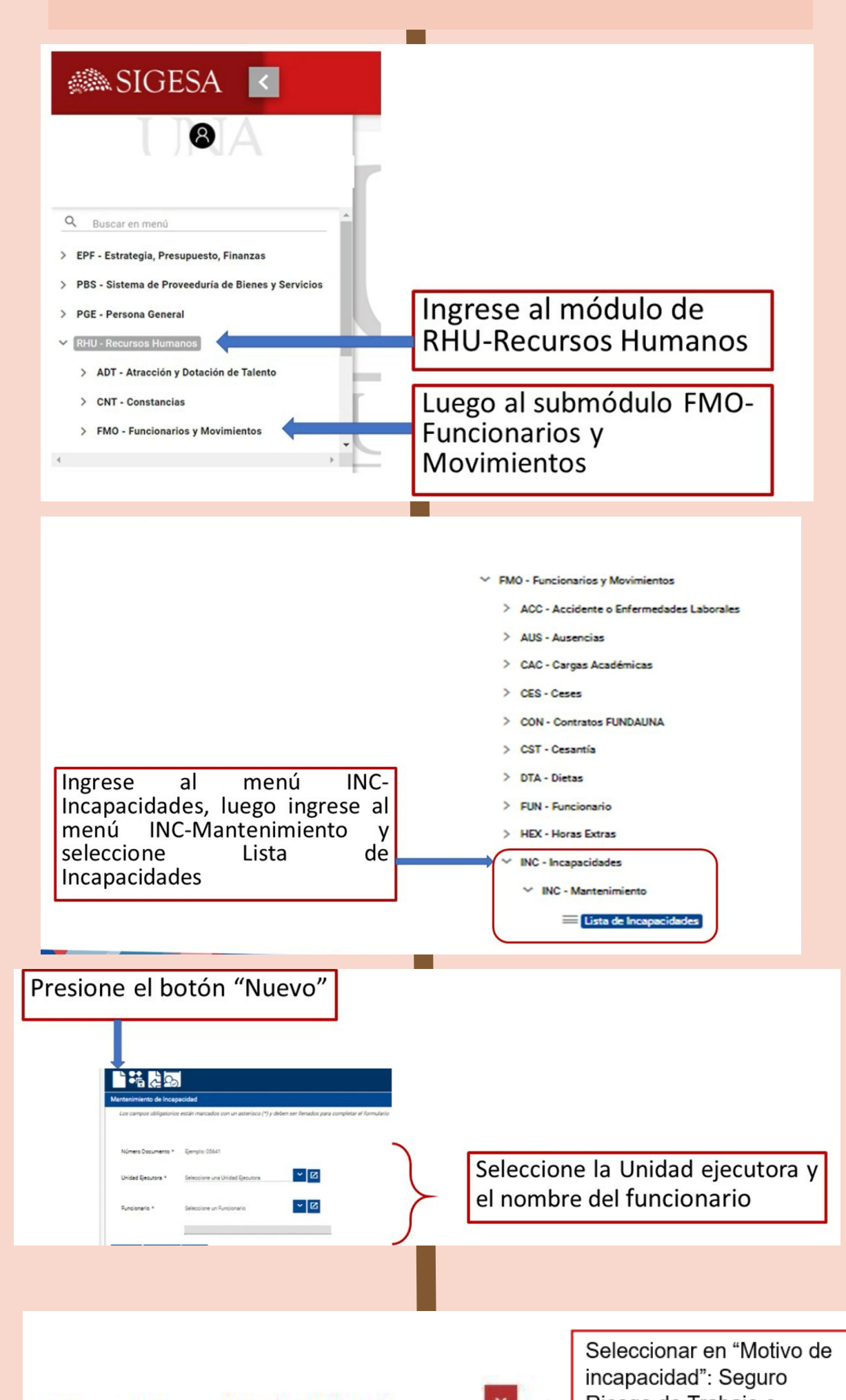

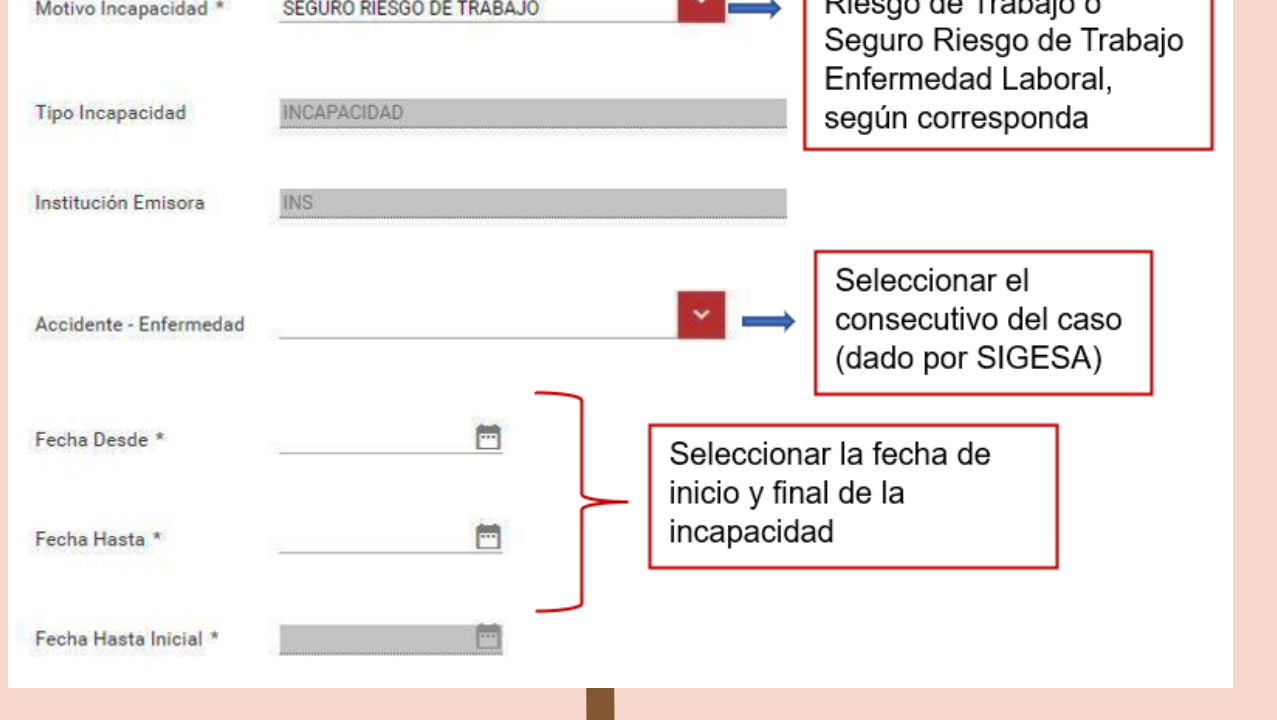

**Recuerde siempre que su seguridad es primero. Sea parte de la mejora de su salud y seguridad en el trabajo.**